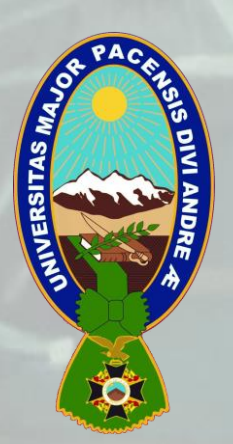

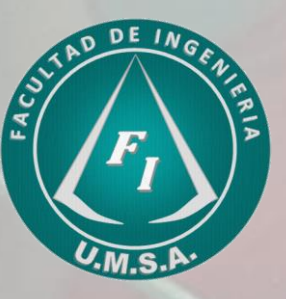

# EXPLICACIÓN DEL REGISTRO E INSTALACIÓN DEL SOFTWARE CYPECAD v 2024

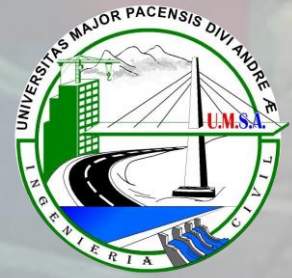

### *Cómo registrarse, descargar e instalar aplicaciones de BIMserver.center*

Este tutorial explica los pasos para realizar el registro, la descarga y la instalación de aplicaciones de BIMserver.center.

 $\sqrt{2}$ 

1.Registro en BIMserver.center 2.Inicio de sesión en BIMserver.center 3.Descarga de aplicaciones de BIMserver.center 4.Instalación de aplicaciones de BIMserver.center

# A.Registro en BIMserver.center

1. Acceder a BIMserver.center desde el navegador web.

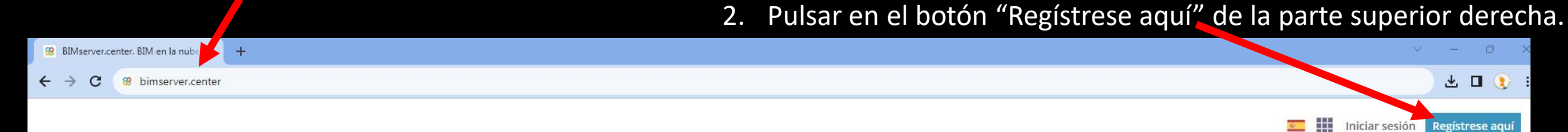

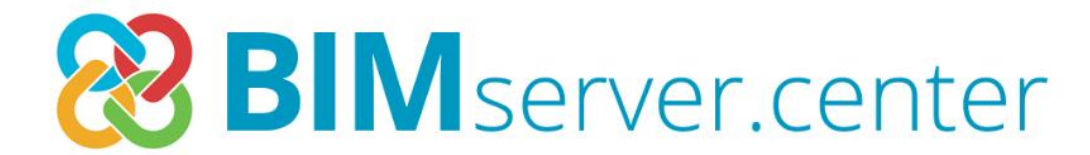

#### It's what you do

Vídeo de presentación Aportaciones destacadas

¡Descubra nuestra sección de prácticas! Ver más

Usamos cookies propias y de terceros para mejorar nuestros servicios y recopilar estadísticas. Puede obtener más información consultando nuestra política de cookies y de recopilación de información ACEPTO

### 3. Escribir su "Nombre", sus "Apellidos", su e-mail INSTITUCIONA (@umsa.bo) y una "Contraseña". Después, hacer clic en "Registrarse"

**&BIM** server center

三田

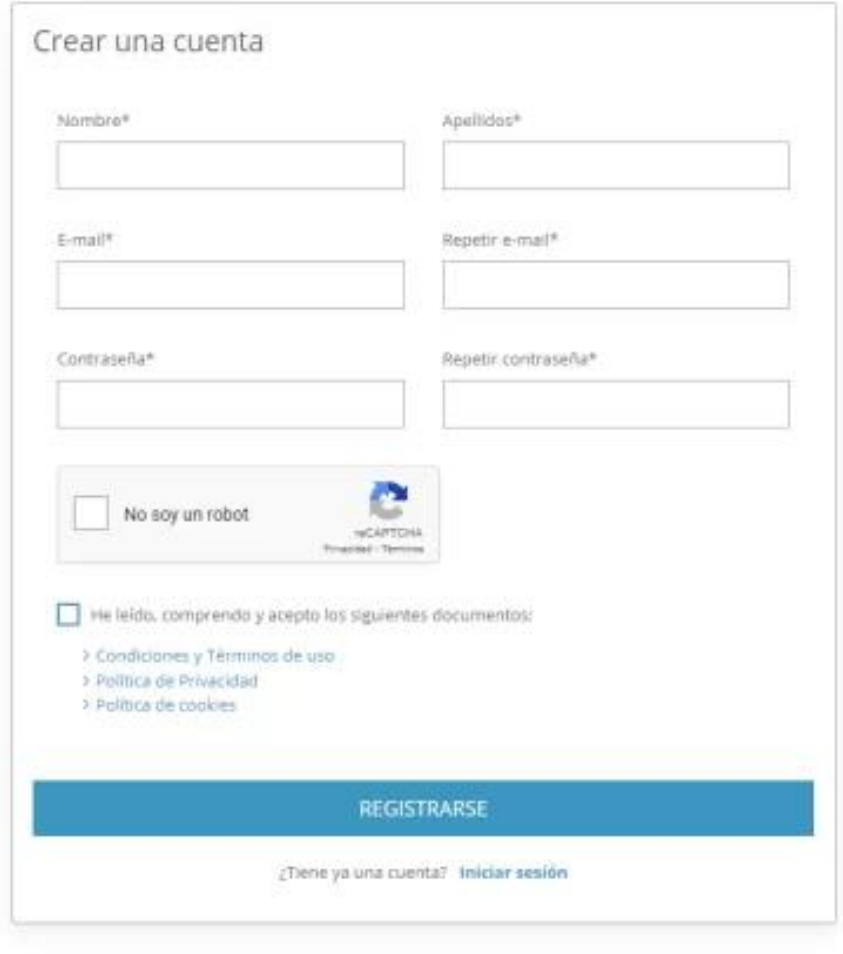

4. Posteriormente, aceptar el correo de validación que llegará al e-mail institucional (.........@umsa.bo)

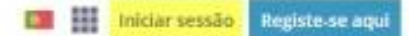

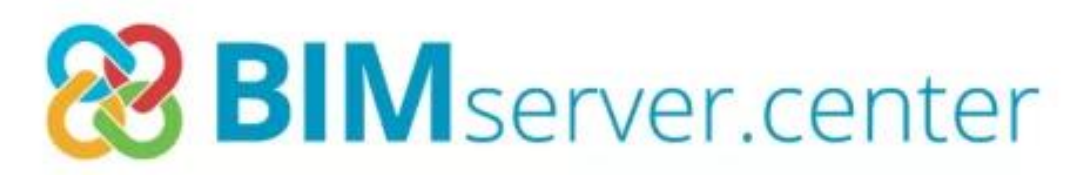

#### It's what you do

Video de apresentação

Contribuições destacadas

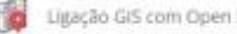

# B.Inicio de sesión en: BIMserver.center

- 1. Ir nuevamente a BIMserver.center con el navegador web.
- 2. Pulsar en "Iniciar sesión" en la parte superior derecha.

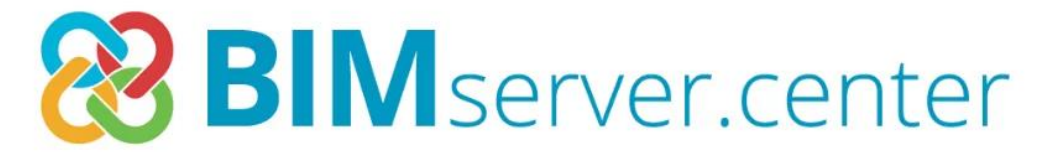

**E III** Iniciar sesión

**Registrese aquí** 

#### It's what you do

Vídeo de presentación Aportaciones destacadas

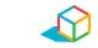

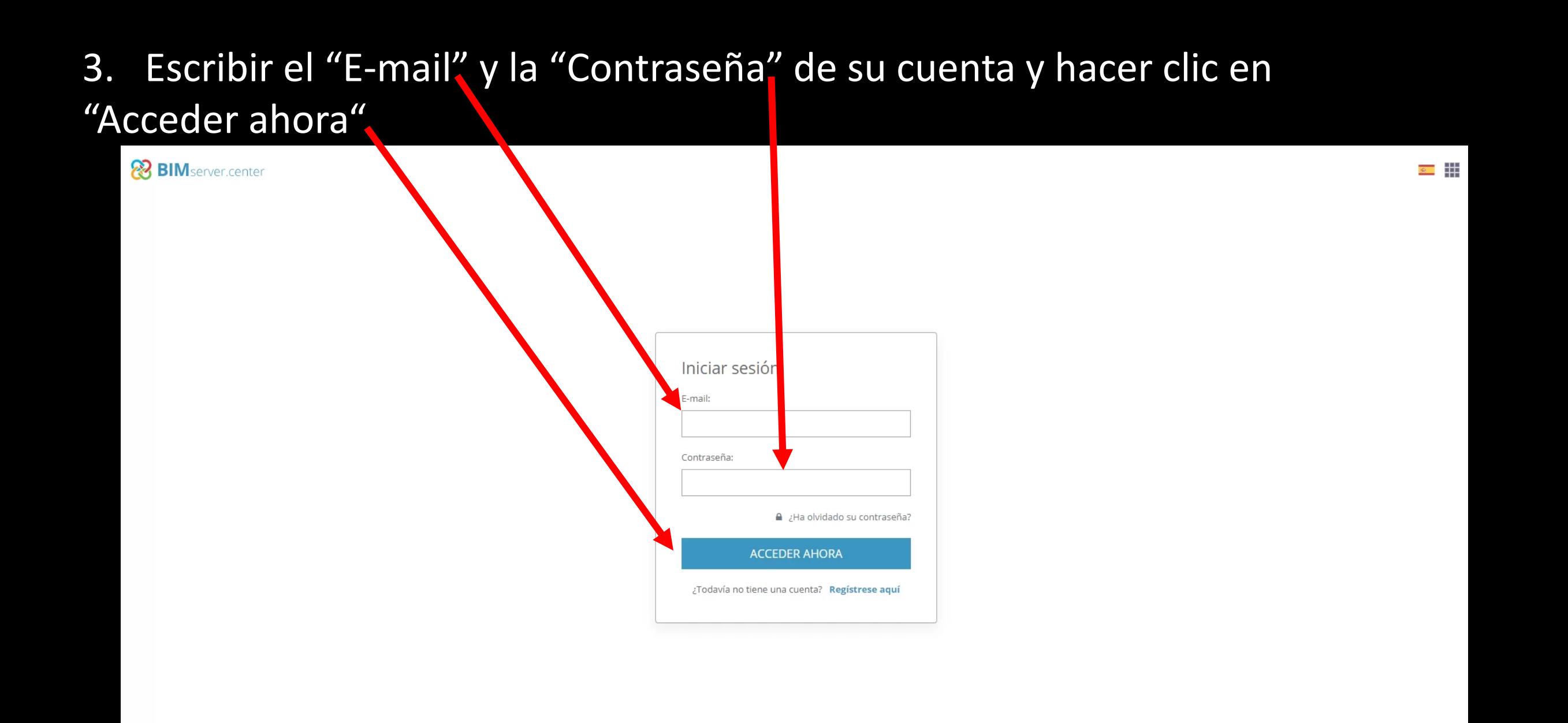

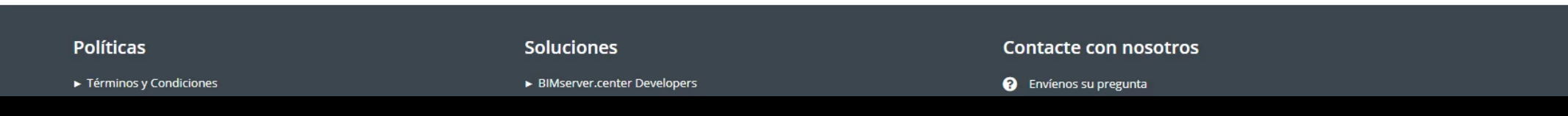

# C.Descarga de aplicaciones de BIMserver.center

### 1. Mediante la opción "Store", se accede al catálogo de aplicaciones.

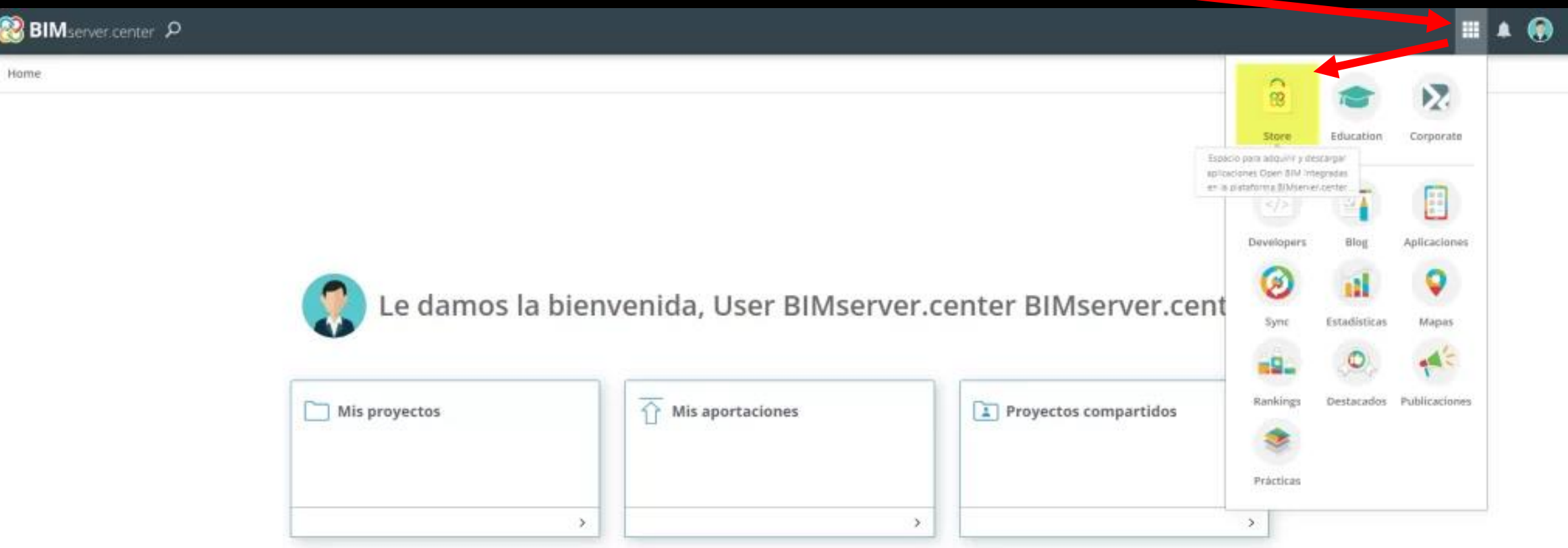

En la parte superior, es posible buscar aplicaciones por nombre, categorías o etiquetas. Basta con seleccionar la aplicación a descargar e instalarla.

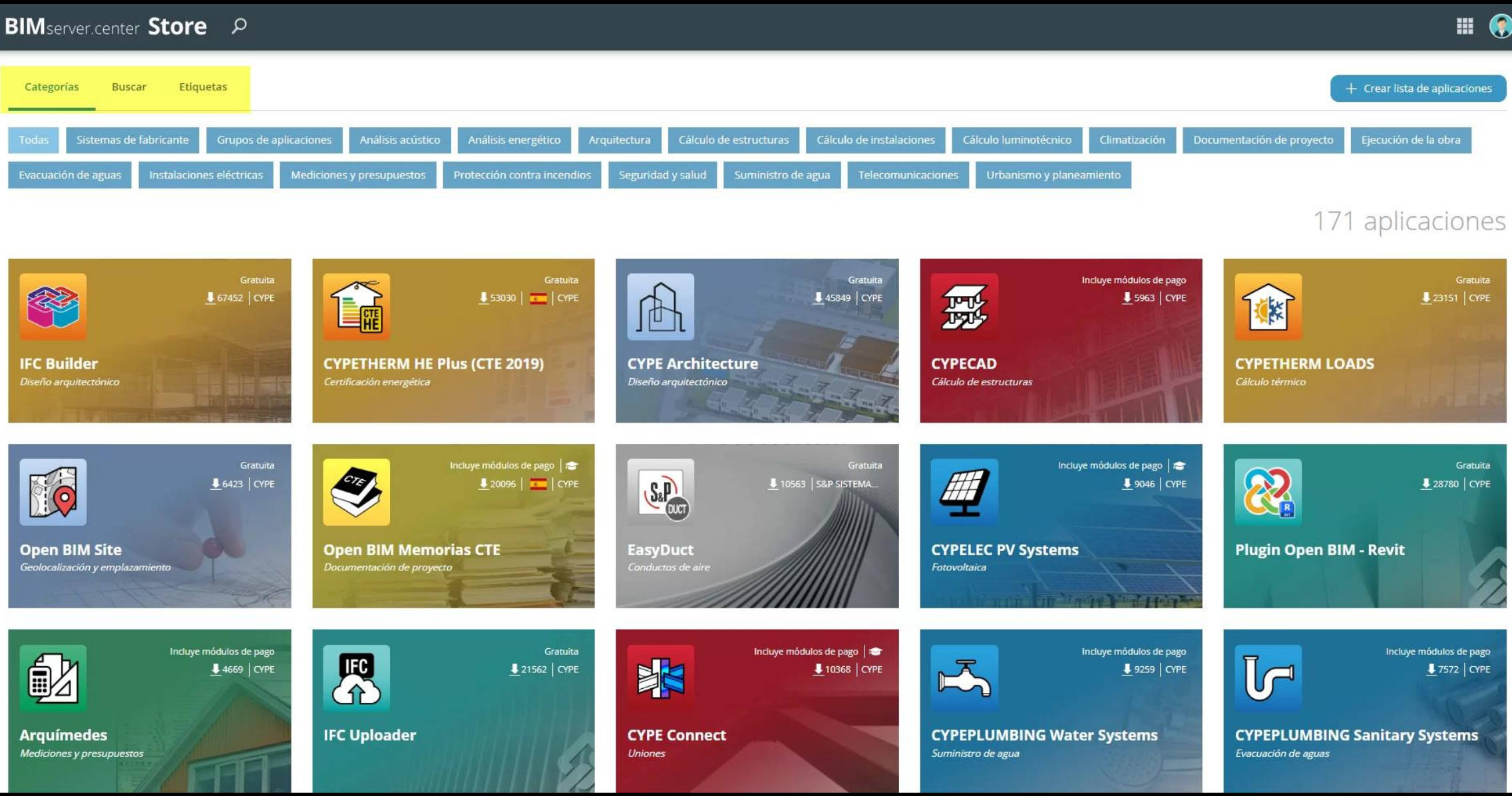

En la ficha de la aplicación se encuentra "Descargar" en la parte superior derecha. Pulsándola, se descargará un archivo ejecutable en la ruta que esté configurada.

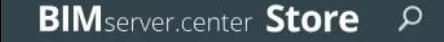

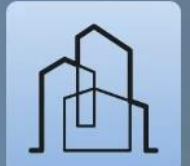

**CYPE Architecture** 45849 **1** 20521 (8409) Gratuita Programa de modelado arquitectónico 3D, diseñado específicamente para la colaboración multidisciplinar.

Diseño arquitectónico

Polaco, Portugués, Ruso patibilidad: Windows 7, 8, 10 in: 2024 a - 01/06/2023

Reseñas de usuarios Preguntas de usuarios iene alguna pregunta?

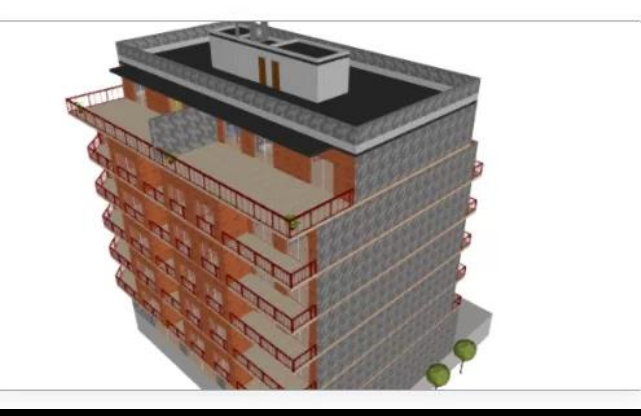

H.

**Cype** 

Galería de aportaciones

# D.Instalación de aplicaciones de BIMserver.center

1. Ejecutar el archivo descargado en su ruta de descargas.

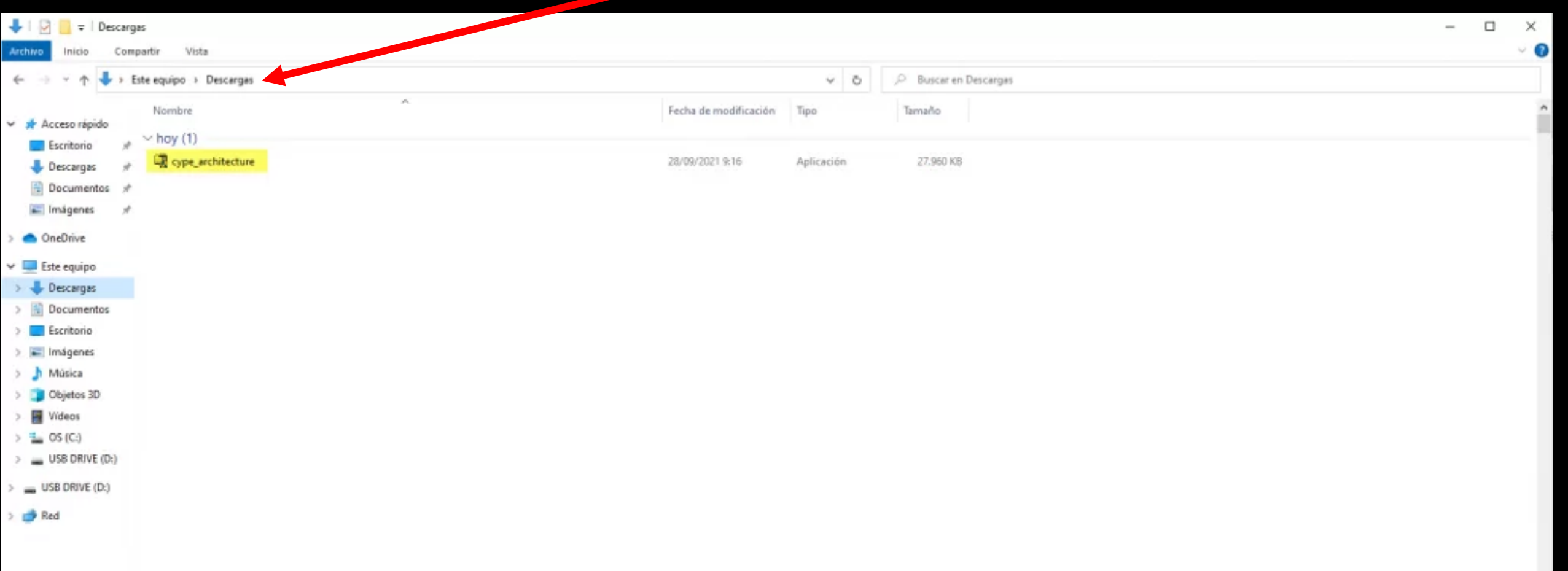

旧尾

### 2. Seleccionar el idioma de la instalación entre los disponibles.

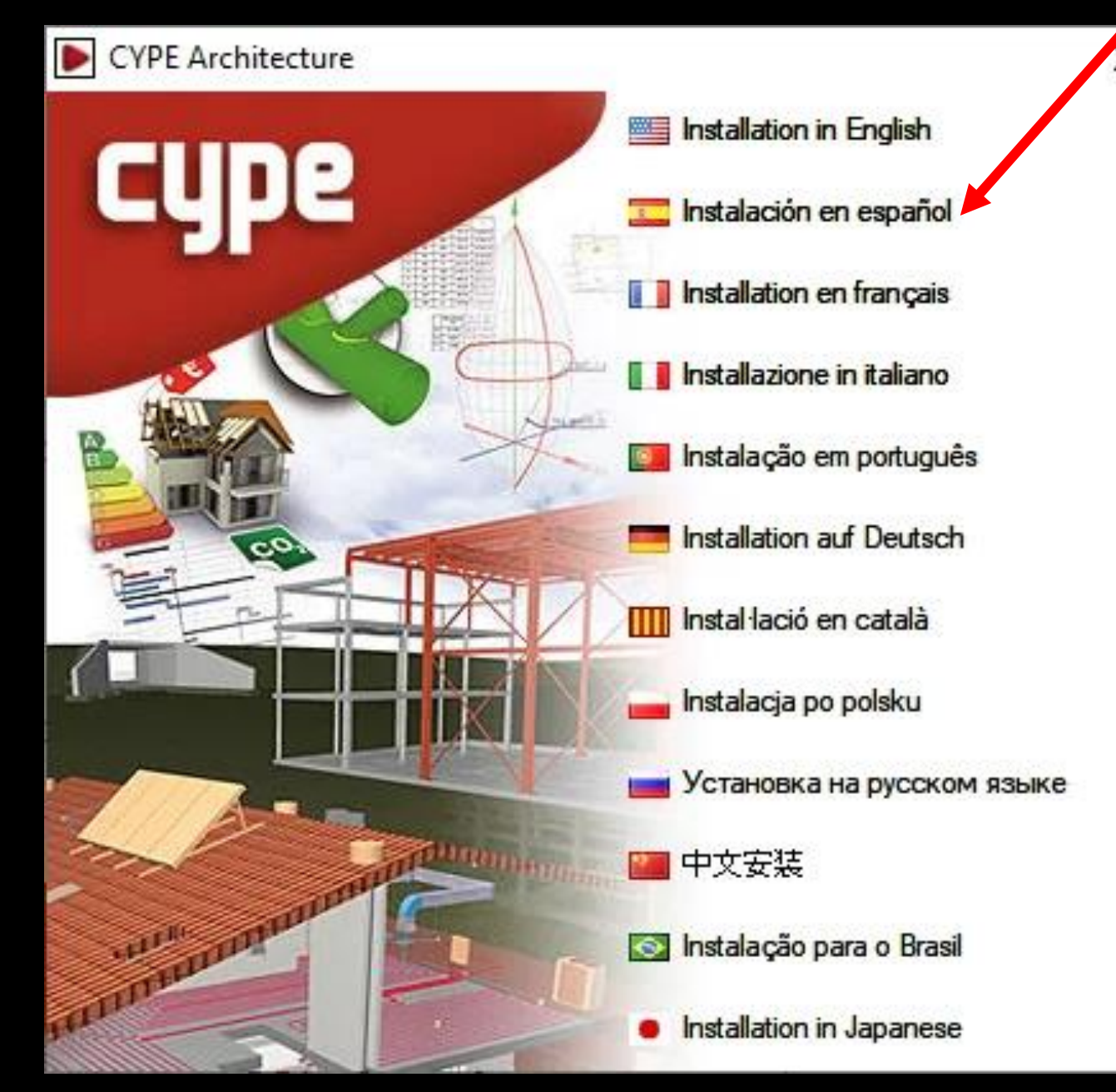

3. Se mostrará la ruta donde se descargará la aplicación completa. Marcar "Instalar automáticamente después de descargar" y pulsar en "Iniciar descarga".

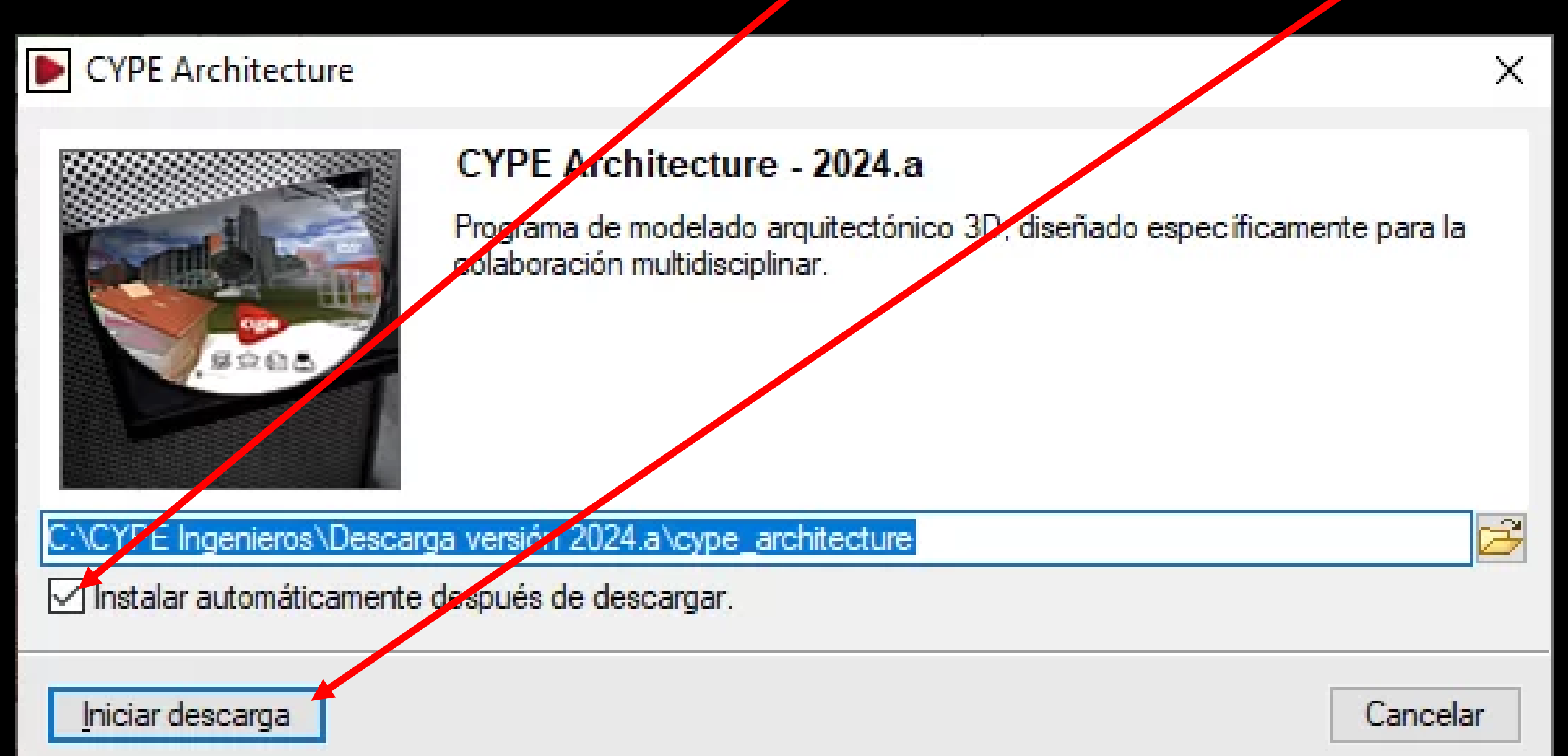

### 4. En el asistente de instalación, se debe aceptar el Contrato de Licencia y la Cláusula de Responsabilidades

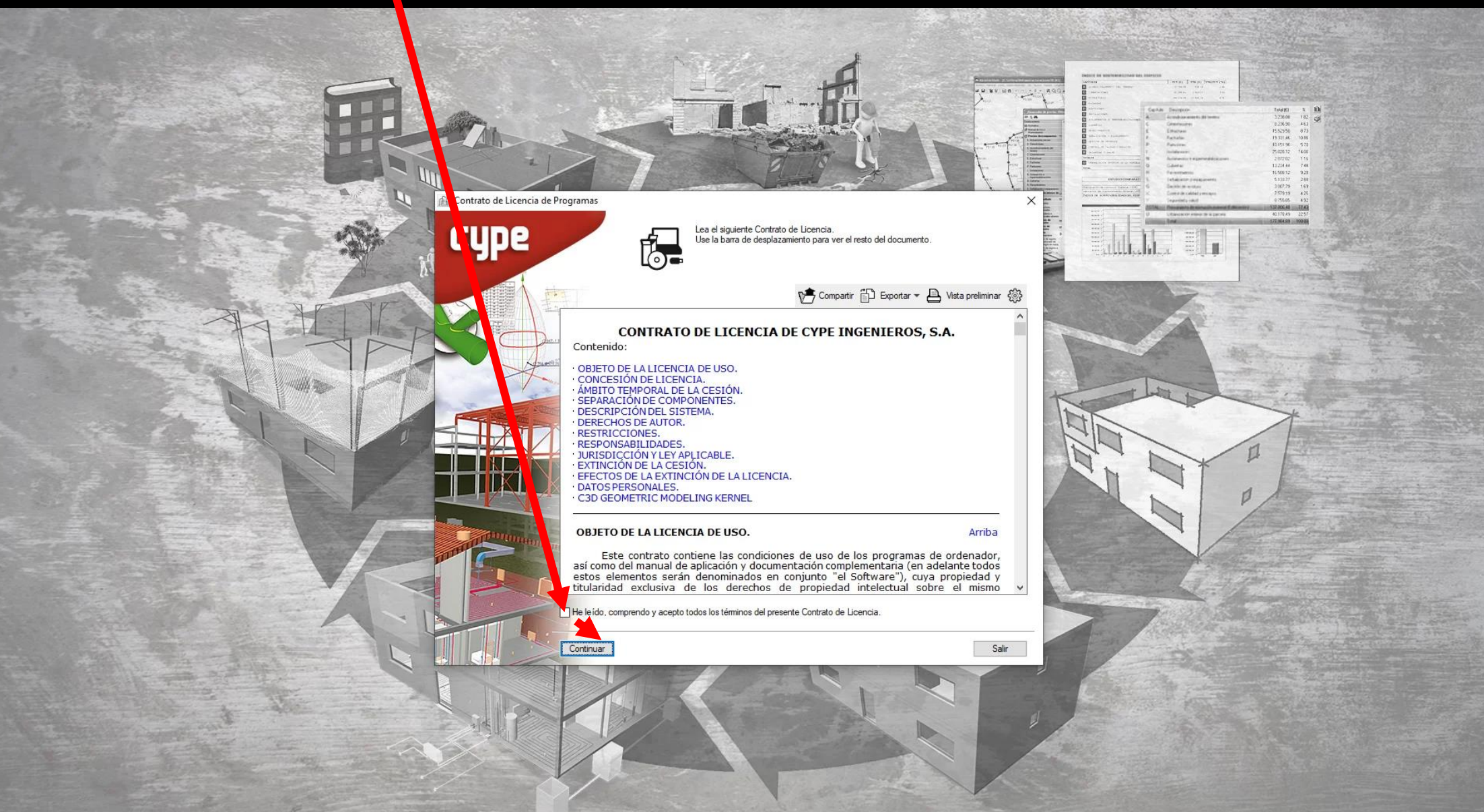

- 5. Seleccionar en qué unidad se desea realizar instalación. Esto determinará la ruta de instalación del programa. Por ejemplo, la ruta de instalación de CYPE Architecture 2024 es la siguiente: C:\CYPE Ingenieros\Versión 2024\CYPE Architecture
- 6. Activar las casillas para crear accesos directos en el escritorio y en el menú Programas si se desea.
- 7. Finalmente, pulsar en "Terminar".

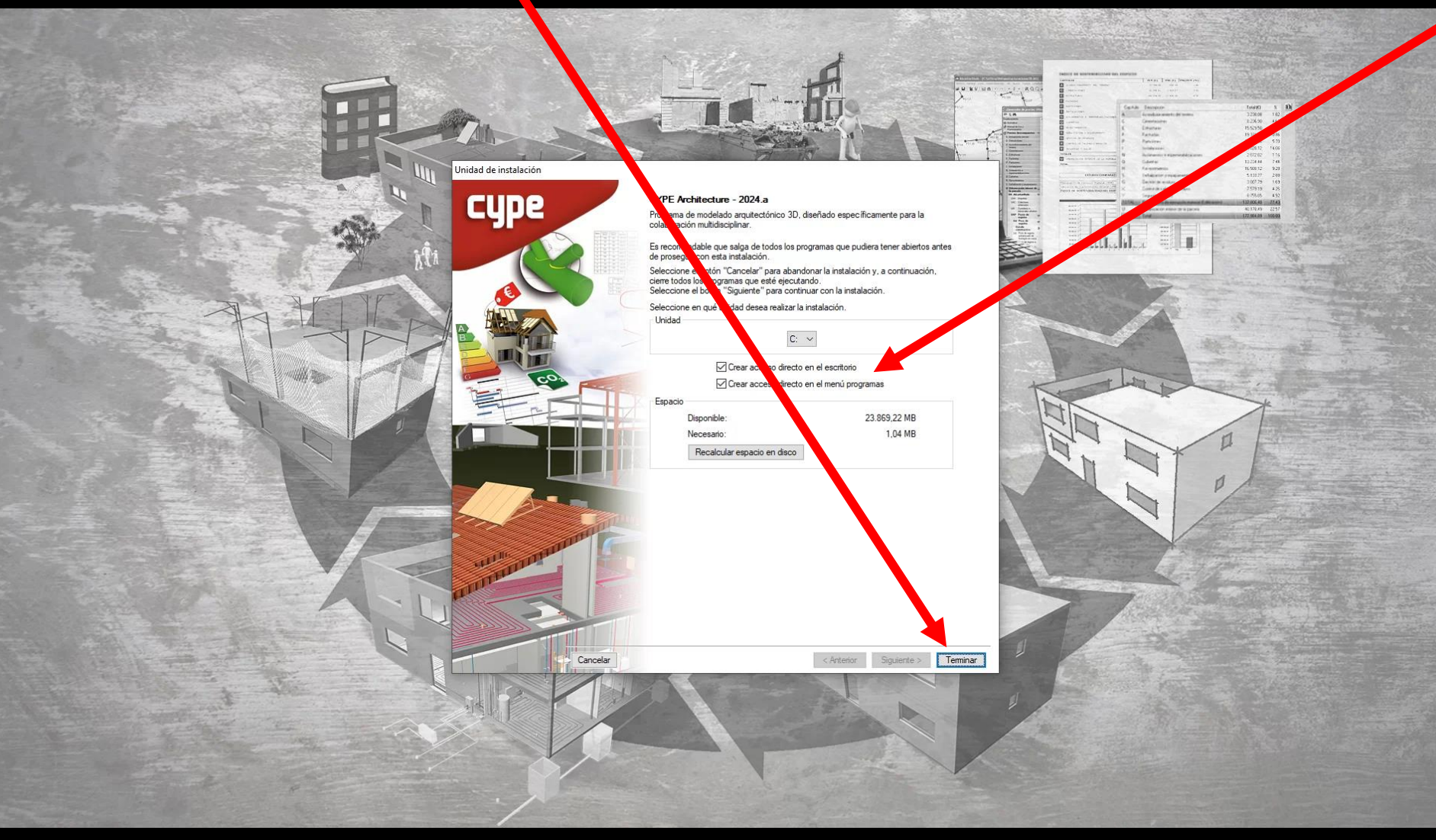

6. Tras terminar la instalación, la aplicación se abrirá automáticamente. Para abrirla se pueden también utilizar los accesos directos creados en el proceso de instalación.